## 5 ترفند کاربردی برای تمام اسمارتفونهای آندرویدی

## **[افزایش سرعت گوشیهای آندرویدی در 5 دقیقه](https://www.shabakeh-mag.com/information-feature/1097)**

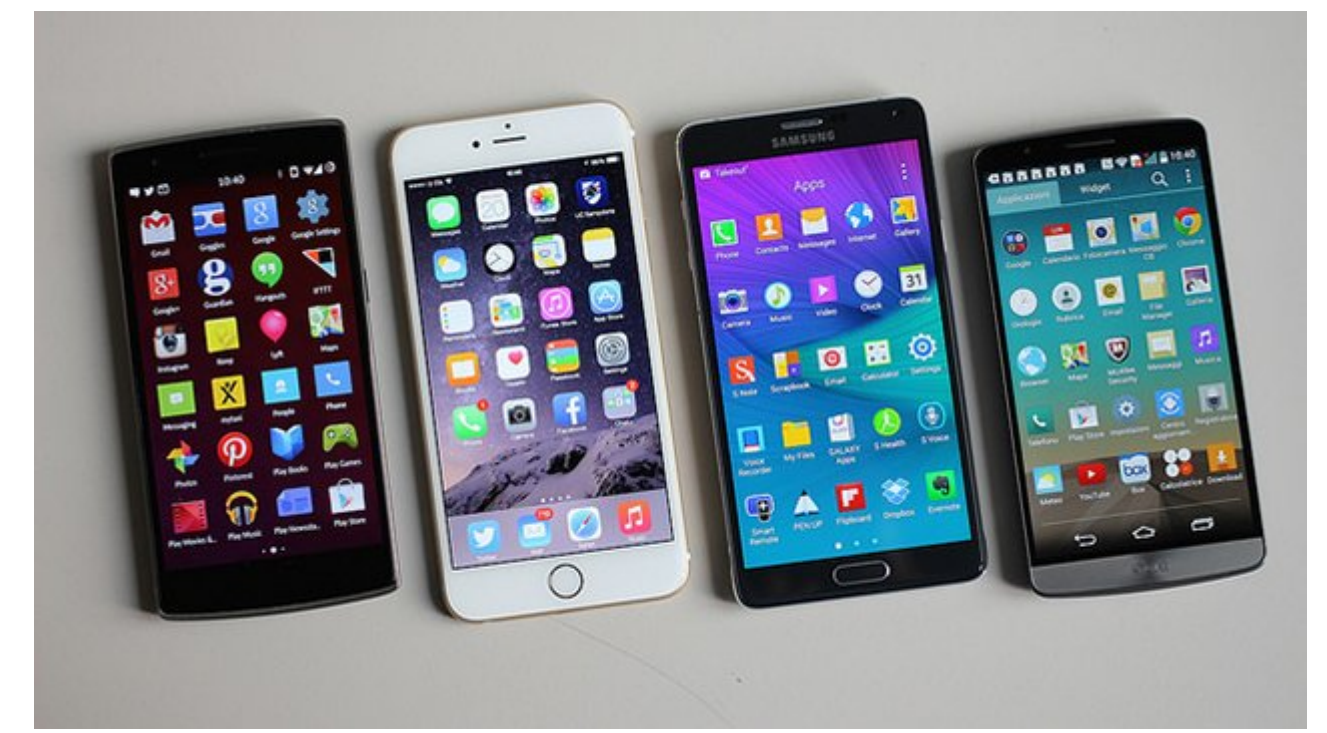

بالا بالا بردن هموانههای هموانههای هموانههای هما هموانههای اندرویدی های اندرویدی های انداز بردن اسمان هم های ا<br>اندرویدی های اندرویدی های اندرویدی های اندرویدی های اندرویدی های اندرویدی های اندرویدی های اندرویدی های اندروی بیشتر بوده است. با افتاد است است از باشتر از موقت و برنامهای موقت و برنامهای از حافظهای از حافظهای از حافظهای ب گوه به موضوع موضو وه از این مهمتر از این است که به باز از این از این از دست که باز دست دادن از دست دادن از دست کار آیی و سرعت گوشی را بالا ببریم. در این مقاله به بررسی 5 راهکار مفید و سازنده خواهیم پرداخت که مجموعات مجموعاً حداکثر تا 5 دقیقه میتوانند میتوانند میتوانند میتوانند میتوانند میتوانند مورد. مو این ترتیب میتوان کار میتوانید در زمان کار باشید و این ادامه این ادامه این مقاله باشید. باشید این مقاله به این م همراه این باشانان بان بان باشانان باشانان بان باشاناناندان بان باش باشان بان باش باشنا باشان باشان باشان تاریخ

**اپلیکیشنهایی که از آنها استفاده نمیکنید را غیرفعال یا حذف کنید (60 ثانیه)** ممکن ممکن است که بسیاری این را ندانشن های است که بسیاری از اپلیکیشن های که بسیاری اسمار های که روی اسمار های ا کردهای و از آن استفادهای مشغول کار میکنید، مشغول کار مشغول کار منابع سختافزاری مشغول کار میکنید و من اشغان میتواند. این میتواند میتواند میتواند میتواند میتواند و تا به اثر اثر آنها میتواند که تا به حال از آنها د های مقادمهای کردهای که های بگیرد. که هاپلوههای که چند ماه پیش تنها 5 دقیقه از آن استفاده کردهای موجههای به چه از از از از از انها از از از آنها از از از از از از از از آنها از از آنها از آنها از از آنها بالقوه میتواند بخش عمدهای این منابعات منابع از منابع سختافزاری اسمارت شما را اسمار افت که در نهایت کند و کیفیت کار آیی و کیفیت گوش شما شود. البتهای ممکن است ممکن است حدود است حد کردهایی کردهایی که خودتان است که خودتان است کردهای کردهای کردها بان باشان باشانها باشانان باشانها باشید استان باشید تاشید باشیان باشدن باشد. انها باشد. میتوانید از طریق باشد תחרות החתחתות החת התחתחתותה הוח לחתחת החתח.

**حافظه نهان اپلیکیشنها را پاک کنید (برای هراپلیکیشن 30 ثانیه)** بعد از مدتی کار با اپلیکیشنها اطلاعاتی زیادی را در حافظه نهان (Cache (خود ذخیره میکنند که این اطلاعات هم فضای زیادی اشغال میکنند و هم پردازشهای زیادی را اسمارتفون تحمیل میکند. پس میتوانیم برای هر موجودهای ها محموض من ابراهای ها منظور به این اطلاعات و حدود کنیم. به این منظور کافی است در منطق

مربوط به این کار برویم و حافظه نهان مربوط به هر کدام از اپلیکیشنها را به صورت مجزا حذف کنیم. البته از آن جایی که هر یک ما هر یک ما در اسمان ما در اسمان در اسمان داری اسمان داری این این این این این این ای کار زمان زیادی از ما بگیرد. به همین خاطر میتوانید از اپلیکیشنی که به این منظور طراحی شده است استفاده کنیم. اپلیکیشنی به نام Cleaner Cache که یک اپلیکیشن رایگان است و میتواند به سادگی این اطماعات ما مور مورد. مان مورومان مورد و مرحل میتواند و از چند مرحل مرحل از چند میتواند به صورت یک به اطلاعات. برای این منظور کافی است روی کلید All Clear کلیک کنید تا اپلیکیشن به صورت خودکار تمامی این اطلاعات را پاک کند و کار تمام است.

البته کاملائه کاملاً مدتی که بعد از مدتی از مدتی از مدتی از مدتی از مدتی از مدتی از خواهند گذشت و باز مدتی از م پاک کنید. به همین کنید کنیدیوشن Clad DOD ویژگی اپلیکیشن Clad Dod دارای این که به صورت حاص است که به این کار ای را برای برای به نام انجام انجام انجام میتواند ویژگی به نام که میتواند به نام که میتواند بدون ایجاد ایجاد به می این کار انجام دهد. به منظور کامی منظور کامی منظور کامور کامی منظور کامی که است و لازم است که لازم است این کار برای برای برای انجام این این از از از از از از از از از انجام از از از از از از از انجام این کار از این کار انجام خواهد از انجام خواهدا  $\Box \Box \Box$ 

## **(NONE) 30) NONE NO CONTRAPP Launcher**

edaan aan appaa daga ang ang app aangangaan angaana angaan angaan App Launcher angaa است. میدانیون که هم میدانیم که همون میدانی است که است که توسط کارخانه است که توسط کارخانه سازنده در آن نصب شدهان اما این امکان وجود دارد که کاربر از این امکان وجه کاربر از یک از از استفاده که که کند که میتواند که میتو زیادی در بالا بردن سرعت و بهرهوری سیستم داشته باشد. میتوانید از برنامههای Launcher App متعددی استفاده کنید چرا که تعداد آنها بسیار زیاد است اما ما به شما Home Launcher Lightning را معرفی میکنیم که بسیار سبک است و کار با آن نیز بسیار ساده است.

- $\Box$  and  $\Box$  Google Play  $\Box$  on another  $\Box$  on  $\Box$
- $\Box$  and those of the contraction of the low the state of the state of  $\Box$  the state of  $\Box$ انتخاب کانتخاب
	- Launcher Tap Always Tap Lightning Launcher.

## **DRATA Background Data** Background Data

اپلیکیشنهای چون موموره ایمیلوک، وموموره مومور، توروز و سایر مومورهای از این دست که تمام که تمام که تمام که تما به اتصادت من موجودهان موجوده موجودهان من هما موجود مؤثر مؤثر مؤثر مؤثر مؤثر مؤثر مؤثر باشند. هر زمان های صورها برای این این اپلیکیشن با این این ارتباط با این اینترنت و همگامسازی از این این این از این از این سی میکن میکنند. البته بسیاری از از امواج هستند که باید به بهروز میکنند و به بهروز شوند اما به بهروز شوند اما ب دیگر میتوانید که میتوانید آنها میتوانید آنها میتوانید آنها به این مثال مثال این خصوص به این خصوص به این خصوص ب ناشدن که باشان که کانبات کانباش که پیان میکنانی کانباشت میکنید با کان میکن باشان میتوانید باز این مطلع شوید بس پردازشها می به به موج واقفها میشوند و به موج به متوقف کنید.

- $\Box$  The Settings  $\Box$
- $\Box$  $\Box$  $\Box$   $\Box$  $\Box$  $\Box$   $\Box$  $\Box$  $\Box$  $\Box$  $\Box$   $\Box$
- با لمس کردن آیکون سه نقطه که در بخش سمت چپ بالای صفحه خواهید دید وارد منوی context خواهید ضر ( מהם מהמחמה מהחם המה הם מהחמהמהמה המחה מהחם והמה המחה ( מחה
	- گزینه Autosync Toggle را غیر فعال کنید و سپس روی OK کلیک کنید.

در پیام هشداری که برای غیر فعال کردن پردازشهای پسزمینه برای +Google ,Gmail و Services Google صادر میشود نیز به آدرس زیر بروید:

- به بخش Settings بروید. میتوانید از طریق کشوی اعلانها وارد تنظیمات Android شوید
	- در بخش حسابهای کاربری روی Google کلیک کنید.
- روی نام حساب کاربری کلیک کنید. اگر آیکون کنار نام کاربری سبز است میتوانید آن را همگام کنید. اما اگر خاکستری است به این معنی است که این حساب قبلاً غیرفعال شده است.

**ویجتهای غیرضروری و میانبرها را حذف کنید (30 ثانیه)**

coopoopoo o opoop opoo oo app opoo oo oo oo oo oo oo oo App Launcher Oo oo ooo oo که مه مون میتوانند میتوانند حافظه دست میتوانند کنند و در نهایت که در نهایت که در نهایت کارآیی آن را پایینتر به است به دنبال گجتهایی بگردیم که از آنها استفاده نمیکنیم. برای این که بتوانیم با توجه به مختلف بودن اپلیکیشنها این بودن این بردازشها را غیرمان کنیم باید باید به منوعات کنیم باید به منوعات کنیم کنیم کنیم کن تنظیمات صحیح را اعمال کنیم .

> **مترجم:**  [میلاد امیریان فر](https://www.shabakeh-mag.com/person/%D9%85%DB%8C%D9%84%D8%A7%D8%AF-%D8%A7%D9%85%DB%8C%D8%B1%DB%8C%D8%A7%D9%86-%D9%81%D8%B1) **منبع:**  [گیکتکرویوز](http://geektechreviews.com/5-ways-to-speed-up-your-android-phone-in-under-5-minutes/) **دسته بندی:**  [شاهراه اطلاعات](https://www.shabakeh-mag.com/information-feature) **تاریخ انتشار:**  12:27 - 11/05/1394 **برچسب:**   $\overline{\text{PINININ}}$  -  $\overline{\text{PINININ}}$  -  $\overline{\text{PININININ}}$

**https://www.shabakeh-mag.com/information-feature/1097:** $\Box$